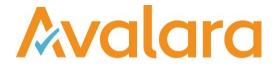

# VAT Reporting v18.7.2

# **Release Note**

Avalara may have patents, patent applications, trademarks, copyrights, or other intellectual property rights governing the subject matter in this document. Except as expressly provided in any written license agreement from Avalara, the furnishing of this document does not give you any license to these patents, patent applications, trademarks, copyrights, or other intellectual property.

© 2015 Avalara, Inc. All rights reserved.

Avalara, AvaTax, AvaTax Calc, AvaTax Returns, AvaTax Certs, AvaTax Local, AvaLocal, AvaTax POS, AvaPOS, AvaRates, TrustFile, BPObridge, Laserbridge+, Sales TaxII, Sales TaxPC, SalestaxPC+, StatetaxII, and StatetaxPC are either registered trademarks or trademarks of Avalara, Inc. in the United States or other countries.

All other trademarks are property of their respective owners.

#### Overview

This release is a patch of the 18.7.1 release of the VAT Reporting application. It is to address a performance issue which was introduced in the 18.7.1 release.

# Change Log

| Ref     | Description                                                                                                    |
|---------|----------------------------------------------------------------------------------------------------|
| VR-4588 | Errors & Warnings – We identified an issue with the performance of the Errors & Warnings screen in the 18.7.1 release. If the system has a large number of documents in Errors & Warnings the screen would freeze or take a very long time to load, we have made changes to improve the performance of this screen. Note: While investigating this issue with customers we found that some customers were not clearing their Errors and Warnings on a daily basis. This is bad practice and we recommend that all Errors are reviewed and resolved; once you are working with tens of thousands of errors it is very likely that items which need to be resolved will be missed by the user and result in incorrect filings. Database Updates for this change will take some time to complete. |

# Database Updates

| Number | Description                                                    |
|--------|----------------------------------------------------------------|
| 780    | Added index Ix_Documents_UUID to the Documents table           |
| 781    | Added index Ix_ErrorLog_ErrorScreenShow to the Error Log table |

# **Upgrade Procedure**

This section provides details on how to update to the latest version. For the purposes of this documentation, we assume that you have an existing installation and you have the necessary access privilege to perform the upgrade.

# Download

The latest version of VAT Reporting is available here:

#### https://release.vat.avalara.net/VATReporting.html

#### Database Back Up

Close all running VAT Reporting windows, and take a full backup of the SQL Database. This can be done in the **SQL Server Management Studio**, from the database right-click menu **Tasks > Back Up**.

### Stop Inbox Monitor & SII Processor Scheduled Task

Before installing the update of VAT Reporting stop the Inbox Monitoring Service and check there are no RCCL.exe processes still running, and stop the Windows Scheduled Task if you are using SII.

#### Install

Run the installer exe, once it completes open VAT Reporting and wait while it automatically handles any database upgrade.

#### Start Inbox Monitor

Start the Windows service, and then in VAT Reporting use the File > Send test file... and confirm the inbox is up and processing.

# Start SII Processor Scheduled Task

Re-enable the Windows Scheduled Task (if you are using SII).

#### VAT Reporting is now ready for use!

# **Need Help?**

If you need technical assistance, please contact Customer Support via the on-line submission form: <u>http://www.avalara.com/europe/support/</u>

For any other issues, please contact your Customer Account Manager, Michelle Bequette. You may schedule an account review with her here <a href="http://meetme.so/MichelleBequette">http://meetme.so/MichelleBequette</a>

If you're interested in finding more of our guides, visit the <u>VAT Microsite</u>. Contact Customer support if you wish to acquire a login name.